<span id="page-0-1"></span>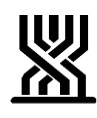

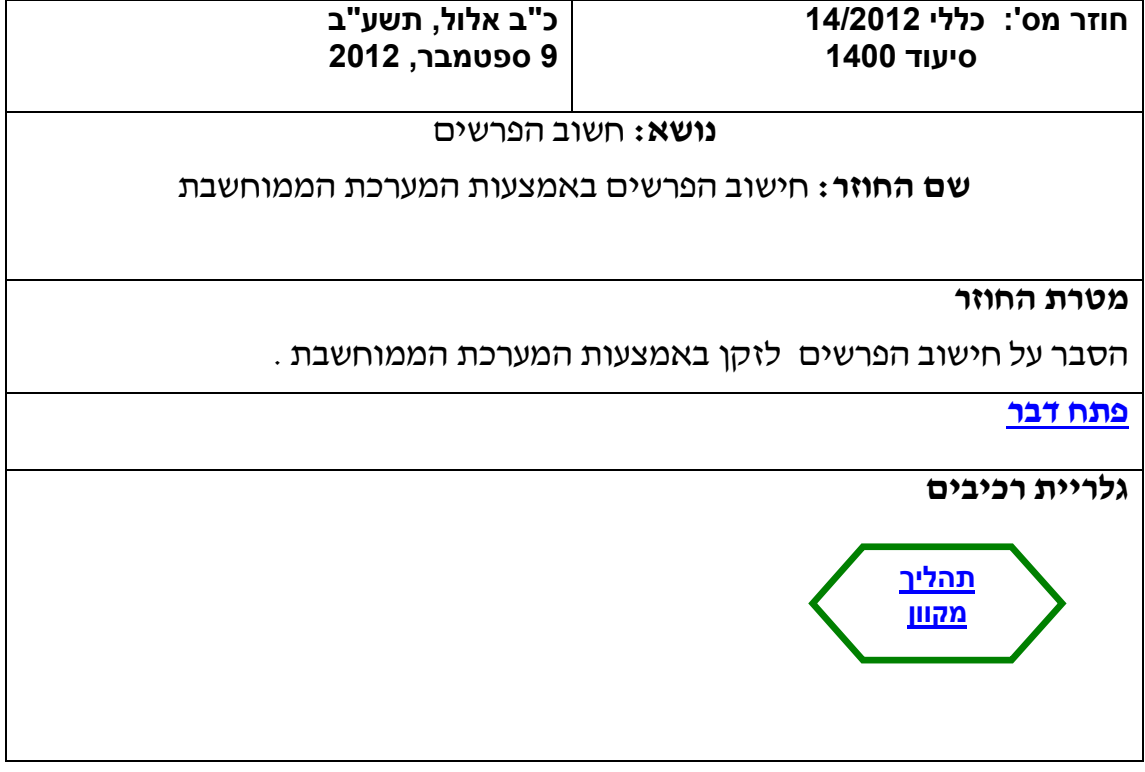

# <span id="page-0-2"></span><span id="page-0-0"></span>**פתח דבר**  על מנת להקל על עבודת פקידי התביעות נבנתה מערכת לחישוב אוטומטי של הפרשים במערכת הסיעוד. המערכת מחשבת את סכום ההפרש שמגיע לזקן )כתוצאה מהחלטת ועדה לעררים, טעות בביצוע מבחן הכנסות וכד׳.) המערכת מתחשבת בנושא קיום היתר להעסקת עובד זר, או העדר היתר , התליה או ביטולה לצורך ביצוע ההפרשים. המערכת מבצעת, בעת הצורך, חישובי הצמדה. **בתוקף: מיום** .10.9.2012 **[חזרה](#page-0-1)**

# **תודה מיוחדת לדפנה לוי ואלה רומנוב מתמ"מ ולאורלי עובדיה מהאגף על העבודה המאומצת וההשקעה הרבה בביצוע הפרוייקט.**

<span id="page-1-0"></span>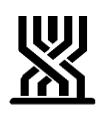

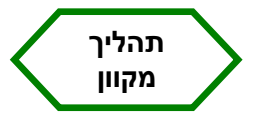

כניסה לת"ז זקן.

99 – בקרה נתונים כספיים ומקום תשלום.

8 – הפרשים:

אפשרות 1 – מאפשרת הזנת הפרש חדש.

אפשרות 2 - מאפשרת צפייה צרור/ הפרשים שחזרו מפקיד כספים

)לצפייה כללית שלא עפ"י ת.ז זקן – 9 – תפריט טיפול בסניף

7 – תיקים שחזרו מכספים להמשך טיפול(

## מסך "פרטי הפרשים"

- .1 אין לבצע תשלום הפרשים טרם אישור ועדה מקומית.
- .2 בכל מקרה בו ניתן להקליד תכנית ועדה עם גמלה בכסף ישולם סכום

ההפרש ע"י הקלדת ועדה מקומית למערכת. (ולא על ידי מסך הפרשים!)

# **ככלל, כל השדות שיוזנו ע"י פקיד התביעות ייבדקו ע"י המערכת מול מפת הזכאות.**

א. הזנת תקופה:

מחודש עד חודש תשלום. )"עד" = חודש לפני החודש בו מתחילה תכנית הטיפול באישור הועדה המקומית).

בחירת הסיבה – על פי רשימת הסיבות במערכת.

ב. אחוז:

הזנת אחוז ישן מול אחוז זכאות חדש שנקבע.

## ג. סודרים שבגינם מתבצע התשלום:

יש להזין סודר תביעה וסודר זכאות שנקבע כ"חדש" ואשר בגינו מתבצע תשלום ההפרש.)שדה סודר ועדת ערר לא יוזן אם ההפרש אינו בגין ועדת ערר(.

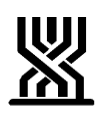

ד. שדה קיזוז:

במקרים בודדים בהם פקיד התביעות מעוניין לשלם גמלת כסף לזקן אך לקזז סכום מסוים )לדוג': בגלל שירותים שניתנו בעין( – ירשום בשדה הקיזוז את הסכום שיש להפחית.

הסבר למצבים אלו יינתן בחוזר נפרד.

## ה. אישור:

הקלדת קוד "כ" – יאשר סכום ההפרש ויבנה מס' צרור לפקיד הכספים לאישור כחתימה שניה.

 $"$ עצירת טיפול.

- הקלדת 9 F יציג חישוב הסכום ע"י המערכת בפירוט עפ"י חודשים והיתר כן/לא, קיזוז 20% וכן סכום ההצמדה.
	- הזנת 11 F יציג לנוחיות פקידי התביעות את סדר הזכאויות וכן **מידע מפורט על החלטת ועדת הערר.**
	- 12 F קישור ישירות למסך חשבון בנק. )חשבון הבנק יילקח מטופס התביעה ואם לא נרשם חשבון בנק , יילקח מחשבון הבנק בו משתלמת קצבת הזקנה.) החשבון חייב להיות מוקלד ומאושר טרם הזנת ההפרש.
	- יבטל עצירה" אם נקבע ב"אישור" קוד עצירת טיפול ניתן לבטל F ו-4 ( העצירה.
		- 17 F קישור למפת הזכאויות .

## לפקיד הכספים 2 אופציות:

- א. אישור .
- ב. החזרה לפקיד תביעות לתיקון טעות .(אופציה שנראית בלתי סבירה אך קיימת תמיד).

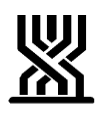

במידה ואכן מוחזר לתיקון – יש לתקן הטעות ע"י "דריסת" השדה. פקיד התביעות יראה תיק שחזר מהכספים בדרך הבאה: אפשרות 9 – תפריט טיפול בסניף. אפשרות 7 – תיקים שחזרו מכספים להמשך טיפול. לאחר שניתן מס' צרור לא ניתן למחוק את הוראת התשלום. מכתב מפורט לזקן ייצא אוטומטית אחרי אישור הכספים.

**חזרה**

**[חתימה](#page-0-0)**

**ארנה זמיר**

**מנהלת אגף סיעוד**

#### **רשימת תפוצה**

**נמענים לביצוע**: פקידי תביעות סיעוד **העתק לידיעה**: גב' אילנה שרייבמן – סמנכ"ל גמלאות, המוסד לביטוח לאומי מנהלי סניפים מנהלי תחום גמלאות מנהלי סניפי משנה פקידי תביעות סיעוד מרכזי דלפק קדמי מנהלי מרכז מידע טלפוני גב' רבקה רוזנברג-בושם – מנהלת תחום סיעוד

**[חזרה](#page-0-2)**